# RSA

## RSA® NetWitness Platform

Version 11.6.1

Upgrade Guide

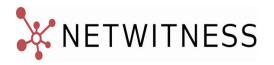

#### **Contact Information**

NetWitness Community at <a href="https://community.netwitness.com">https://community.netwitness.com</a> contains a knowledge base that answers common questions and provides solutions to known problems, product documentation, community discussions, and case management.

#### **Trademarks**

RSA Conference Logo, RSA, and other trademarks, are trademarks of RSA Security LLC or its affiliates ("RSA"). For a list of RSA trademarks, go to <a href="https://www.rsa.com/en-us/company/rsa-trademarks">https://www.rsa.com/en-us/company/rsa-trademarks</a>. Other trademarks are trademarks of their respective owners.

#### License Agreement

This software and the associated documentation are proprietary and confidential to RSA Security LLC or its affiliates are furnished under license, and may be used and copied only in accordance with the terms of such license and with the inclusion of the copyright notice below. This software and the documentation, and any copies thereof, may not be provided or otherwise made available to any other person.

No title to or ownership of the software or documentation or any intellectual property rights thereto is hereby transferred. Any unauthorized use or reproduction of this software and the documentation may be subject to civil and/or criminal liability.

This software is subject to change without notice and should not be construed as a commitment by RSA.

#### **Third-Party Licenses**

This product may include software developed by parties other than RSA. The text of the license agreements applicable to third-party software in this product may be viewed on the product documentation page on NetWitness Community. By using this product, a user of this product agrees to be fully bound by terms of the license agreements.

#### **Note on Encryption Technologies**

This product may contain encryption technology. Many countries prohibit or restrict the use, import, or export of encryption technologies, and current use, import, and export regulations should be followed when using, importing or exporting this product.

#### Distribution

Use, copying, and distribution of any RSA Security LLC or its affiliates ("RSA") software described in this publication requires an applicable software license.

RSA believes the information in this publication is accurate as of its publication date. The information is subject to change without notice.

THE INFORMATION IN THIS PUBLICATION IS PROVIDED "AS IS." RSA MAKES NO REPRESENTATIONS OR WARRANTIES OF ANY KIND WITH RESPECT TO THE INFORMATION IN THIS PUBLICATION, AND SPECIFICALLY DISCLAIMS IMPLIED WARRANTIES OF MERCHANTABILITY OR FITNESS FOR A PARTICULAR PURPOSE.

© 2020 RSA Security LLC or its affiliates. All Rights Reserved.

January 2023

## **Contents**

| Upgrade Overview                                                                                       | 6   |
|----------------------------------------------------------------------------------------------------|-----|
| Upgrade Paths                                                                                          | . 6 |
| Running in Mixed Mode                                                                                  | 6   |
| Upgrade Considerations for ESA Hosts                                                                   | 6   |
| Upgrade Considerations for ESA Analytics                                                               | 6   |
| Upgrade Considerations for STIX Custom Feeds                                                           | . 7 |
| Change to Column Groups in the Events View                                                             | . 7 |
| Upgrade or install Windows Legacy Collection                                                           | . 7 |
| Feedback on Product Documentation                                                                      | 7   |
| Getting Help with NetWitness Platform                                                                  | 8   |
| Self-Help Resources                                                                                    |     |
| Contact RSA Support                                                                                    |     |
| Upgrade Preparation Tasks                                                                              |     |
| Task 1. (Conditional) Upgrade External Repository                                                      |     |
| Task 2. (Optional) Remove Legacy Package Repositories                                                  |     |
| Task 3. (Optional) Ensure that Any Respond Normalization Script Customizations Are in the Custom Files |     |
| Task 4. Uninstall the Security Analytics 110n language pack                                            | 10  |
| Upgrade Task                                                                                           | 11  |
| Important Notes - Read This First                                                                      | 11  |
| Synchronize Time on Component Hosts with NW Server Host                                                | 11  |
| Mixed Mode Unsupported for ESA Hosts                                                                   | 11  |
| Endpoint Hybrid Systems Not Supported                                                                  | 12  |
| Respond Server Service Not Enabled Until NW Server and Primary ESA Host Upgraded to 11.6 or Later      |     |
| Upgrade Options                                                                                        |     |
| Option 1: User Interface Method with Connectivity to the Internet                                      |     |
| Option 2: User Interface with No Connectivity to the Internet                                          |     |
| Task 1. Populate Staging Folder (/var/lib/netwitness/common/update-stage/) with Version Upgrade Files  |     |
| Task 2. Apply Upgrades from the Staging Area to Each Host                                              |     |
| Upgrading from 11.4.1.4, 11.5.3.2, 11.6.0.x                                                            |     |
| Option 3: Command Line Interface (CLI) with No Connectivity to the Internet                            |     |
| Post Upgrade Tasks                                                                                     |     |
| Post Upgrade Tasks for Customers Upgrading from version 11.6.x.x                                       |     |
| User Entity Behavior Analytics                                                                         |     |

| ost Upgrade Tasks for Customers Upgrading From 11.4.1.4 or 11.5.3.2                                                                                       |          |
|----------------------------------------------------------------------------------------------------|----------|
| General                                                                                                    |          |
| (Conditional) Configure NAT-Based IP Addresses  (Conditional - For Warm-Standby Hosts Only) Register the Secondary IP Address of Warm-Standby Hosts Only) |          |
| Hosts Hosts                                                                                                    |          |
| Review Contents of /etc/hosts.user for Obsolete Host Entries                                                                                              | 21       |
| Jetty Configuration                                                                                                    | 21       |
| Reconfigure DNS Servers                                                                                                    | 21       |
| Make Sure Services Have Restarted and Are Capturing and Aggregating Data                                                                                  | 21       |
| Event Stream Analysis (ESA)                                                                                                    | 22       |
| Show Updates to an ESA Rule Deployment                                                                                                    | 23       |
| New Health and Wellness                                                                                                    | 23       |
| Deploy the New Health and Wellness Content from Live                                                                                                    | 23       |
| (Optional) Update UUID of New Health and Wellness Host to Update Service Configuration Documents                                                          | 24       |
| Investigate                                                                                                    | 26       |
| (Conditional - For Custom Roles Only) Adjust investigate-server Permissions for Custom User Roles                                                         |          |
| Respond                                                                                                    | 27       |
| (Conditional) Restore Any Respond Service Custom Keys in the Aggregation Rule Schema                                                                      | 27       |
| (Conditional) Restore any Customized Respond Service Normalization Scripts                                                                                | 28       |
| Update the User Entity Behavior Analytics Incident Rule Priority Thresholds, Grouping Option and Title                                                    | s,<br>29 |
| Reference Log Decoder                                                                                                    | 30       |
| Windows Log Collector                                                                                                    | 31       |
| Update the Windows Log Collector UUID                                                                                                    | 31       |
| Context Hub                                                                                                    | 31       |
| Disable the UCF configuration                                                                                                    | 31       |
| Update UEBA Configurations                                                                                                    | 32       |
| ndpoint Upgrade Tasks                                                                                                    | 34       |
| Install the 11.6 or Later Relay Server                                                                                                    | 34       |
| Upgrade Endpoint Agents                                                                                                    |          |
| art Using New Features                                                                                                    | 35       |
| Investigation - SIEM and Network Traffic Analysis                                                                                                    |          |
| User Entity Behavior Analytics                                                                                                    |          |
| Endpoint Investigation                                                                                                    |          |
| Event Stream Analysis (ESA)                                                                                                    |          |
| Log Collection                                                                                                    |          |
| Reports                                                                                                    | 36       |

| Appendix A. Offline Method (No Connectivity to Live Services) - Command Line Interface | 37 |
|----------------------------------------------------------------------------------------|----|
| External Repo Instructions for CLI upgrade                                             |    |
| Appendix B. Troubleshooting Version Installations and Upgrades                         |    |
| deploy admin User Password Has Expired Error                                           |    |
| Downloading Error                                                                      |    |
| Error Deploying Version <version-number> Missing Update Packages</version-number>      |    |
| Upgrade Failed Error                                                                   |    |
| External Repo Update Error                                                             |    |
| Host Installation Failed Error                                                         |    |
| Host Update Failed Error                                                               |    |
| Missing Update Packages Error                                                          |    |
| OpenSSL 1.1.x                                                                          |    |
| Patch Update to Non-NW Server Error                                                    | 49 |
| Reboot Host After Update from Command Line Error                                       | 50 |
| Reporting Engine Restarts After Upgrade                                                | 50 |
| Log Collector Service (nwlogcollector)                                                 | 52 |
| NW Server                                                                              | 53 |
| Orchestration                                                                          | 54 |
| Reporting Engine Service                                                               | 54 |
| Event Stream Analysis                                                                  | 54 |
| ESA Troubleshooting Information                                                        | 55 |
| ESA Rules are Not Creating Alerts                                                      | 55 |
| Endpoint, UEBA, and Live Content Rules are Not Working                                 | 56 |
| Example ESA Correlation Server Warning Message for Missing Meta Keys                   | 57 |

## **Upgrade Overview**

RSA NetWitness Platform 11.6.1.0 provides enhancements and fixes for all products in NetWitness Platform. The instructions in this guide apply to both physical and virtual hosts (including AWS, Azure Public Cloud, and Google Cloud Platform) unless stated to the contrary.

#### **Upgrade Paths**

The following upgrade paths are supported for NetWitness Platform 11.6.1.0:

- RSA NetWitness Platform 11.4.1.4 to 11.6.1.0
- RSA NetWitness Platform 11.5.3.2 to 11.6.1.0
- RSA NetWitness Platform 11.6.x.x to 11.6.1.0

#### **Running in Mixed Mode**

Running in mixed mode occurs when some services are upgraded to the latest version and some services are on older versions. See "Running in Mixed Mode" in the RSA NetWitness Platform Hosts and Services Getting Started Guide for further information.

**Note:** If you are running Endpoint Log Hybrid in mixed mode, make sure Endpoint Broker is on the same version as one of the Endpoint Servers.

## **Upgrade Considerations for ESA Hosts**

Mixed mode is not supported for ESA hosts in NetWitness Platform version 11.6 and later.

**IMPORTANT:** The NetWitness server, ESA primary host, and ESA secondary host must all be on the same NetWitness Platform version.

#### **Upgrade Considerations for ESA Analytics**

The Event Stream Analytics Server (ESA Analytics) service is not supported or available in NetWitness Platform version 11.6 and later. The Whois Lookup Configuration and ESA Analytics Mapping panels

are no longer in the user interface ( $\frac{\text{Admin}}{\text{Admin}}$ ) > System).

Note: Event Stream Analysis (ESA) is not end of life. ESA Correlation rules and the ESA Correlation service are supported. ESA Analytics, which is used for Automated Threat Detection, is different from ESA Correlation Rules and is EOL. In its place, you can use ESA Correlation as is offers more functional capabilities and better performance.

Upgrade Overview 6

## **Upgrade Considerations for STIX Custom Feeds**

The custom feeds created before version 11.6 are processed automatically. On upgrade, the data sources created for ADHOC, REST and TAXII server and the feeds are pulled automatically. See "Create a STIX Custom Feed" in the RSA NetWitness Platform Live Service Management Guide and "Configure STIX as a Data Source" in the RSA NetWitness Platform Context Hub Configuration Guide for further information.

### **Change to Column Groups in the Events View**

To improve consistency when loading results in the Events view, the number of columns in a column group is limited to 40.

If you are upgrading from version 11.4.0.0 or later, after you upgrade to 11.6.1.0, column groups migrated to the Events view from the Legacy Events view still function with more than 40 columns. However, when you edit those groups, you receive a warning that tells you to reduce the number of columns below the limit of 40 columns.

### **Upgrade or install Windows Legacy Collection**

Refer to the *Windows Legacy Collection Guide for RSA NetWitness 11.x* (https://community.netwitness.com/t5/netwitness-platform-online/windows-legacy-collection-for-11-6/ta-p/611070).

**Note:** After you update or install Windows Legacy Collection, reboot the system to ensure that Log Collection functions correctly.

#### **Feedback on Product Documentation**

You can send an email to sahelpfeedback@emc.com to provide feedback on NetWitness Platform documentation.

7 Upgrade Overview

## **Getting Help with NetWitness Platform**

### **Self-Help Resources**

There are several options that provide you with help as you need it for installing and using NetWitness Platform:

- See the documentation for all aspects of NetWitness Platform here: https://community.netwitness.com/t5/netwitness-platform/ct-p/netwitness-documentation
- Use the Search and Ask it fields in RSA Link to find specific information here: https://community.netwitness.com/
- See the RSA NetWitness Platform Knowledge Base: https://community.netwitness.com/t5/netwitness-knowledge-base/tkb-p/netwitness-knowledge-base
- See Troubleshooting section in the Guides.
- See also RSA NetWitness® Platform Blog Posts.
- If you need further assistance, contact RSA Support.

#### **Contact RSA Support**

If you contact RSA Support, you should be at your computer. Be prepared to provide the following information:

- The version number of the RSA NetWitness Platform product or application you are using.
- The type of hardware you are using.

Use the following contact information if you have any questions or need assistance.

| RSA Link                                            | https://community.netwitness.com/ In the main menu, click My Cases.                                   |
|-----------------------------------------------------|----------------------------------------------------------------------------------------------------|
| International Contacts (How to Contact RSA Support) | https://community.netwitness.com/t5/support-information/how-to-contact-netwitness-support/ta-p/563897 |
| Community                                           | https://community.netwitness.com/t5/support/ct-p/support                                              |

## **Upgrade Preparation Tasks**

Complete the following tasks to prepare for the upgrade to NetWitness Platform 11.6.1.0.

### Task 1. (Conditional) Upgrade External Repository

Note: Perform the below steps only if you are using an external repository for 11.6.1.0

To upgrade the external repository which is an externally managed server:

Upgrade the external repository with the latest upgrade content for the RSA netwitness-11.6.1.0.zip.

For information about setting up an external repository, see "Appendix B. Set Up External Repo" in the 11.6 *Upgrade Guide for RSA NetWitness Platform*. The following instructions assume that you already have an external repository set up. Go to the NetWitness Documents - All Versions to find all RSA NetWitness Platform 11.x documents.

### Task 2. (Optional) Remove Legacy Package Repositories

Perform this task to free up space by removing unused repositories from previous releases from your system.

- Determine the version of the oldest NetWitness Platform host in your environment by reviewing the host list in the Admin user interface, or by running the following command on the NW Server: upgrade-cli-client --list
- 2. You can safely remove all legacy package repository folders located at /var/netwitness/common/repo/<version> on the NW Server for all versions prior the baseline major release version of the oldest active host in the environment.
  - If the oldest host version is 11.6.x.x (for example, 11.6.1.0), you can safely remove 11.0.x.x, 11.1.x.x, 11.2.x.x, 11.3.x.x, and 11.4.x.x repository folders. **However, do not remove repository versions greater than or equal to 11.6.0.0.**
  - If the oldest host version is 11.4.x.x, you can safely remove 11.0.x.x, 11.1.x.x, and 11.2.x.x repository folders. However, do not remove repository versions greater than or equal to 11.4.0.0.

# Task 3. (Optional) Ensure that Any Respond Normalization Script Customizations Are in the Custom Files

**Note:** This task applies to upgrades from NetWitness Platform version 11.4.1.4 to 11.6.1.0.

For upgrades from 11.4.1.4 to 11.6.1.0, there are no backups of the normalization script files since customizations are added to separate <code>custom\_normalize</code> script files. These script files are in the <code>/var/lib/netwitness/respond-server/scripts</code> directory. If you have any customizations, add them to the normalization files with the <code>custom prefix</code>.

**Note:** You can use the NetWitness Recovery Tool (NRT) to back up and restore data from the NetWitness Server and component host systems. For more information see, *NetWitness Recovery Tool User Guide*.

## Task 4. Uninstall the Security Analytics I10n language pack

Before you upgrade from 11.5.x.x to 11.6.x.x or 11.7.x.x version, you must uninstall the Security Analytics 110n language pack.

## **Upgrade Task**

Upgrade the systems in your environment in the following order:

- 1. NW Server hosts
- 2. Analyst UI hosts
- 3. ESA Primary hosts
- 4. ESA Secondary hosts
- 5. The rest of your component hosts

**Note:** NW Server, Analyst UI, and ESA Primary and Secondary hosts must all be upgraded on the same day. The rest of your component hosts can be upgraded on the same day or later.

For information about all the host types in NetWitness Platform, see the *Host and Services Getting Started Guide for RSA NetWitness Platform 11.x.* Go to the NetWitness Documents - All Versions to find all RSA NetWitness Platform 11.x documents.

## **Important Notes - Read This First**

#### Synchronize Time on Component Hosts with NW Server Host

Before upgrading your hosts, make sure that the time on each host is synchronized with the time on the NetWitness Server.

To synchronize the time, do one of the following:

- Configure the NTP Server. For more information, see "Configure NTP Servers" in the *System Configuration Guide*.
- Perform the following steps on each host:
  - a. SSH to a component host.
  - b. Run the following commands.

```
systemctl stop ntpd
ntpdate nw-node-zero
systemctl start ndpd
```

#### **Mixed Mode Unsupported for ESA Hosts**

Mixed mode is not supported for ESA hosts in NetWitness Platform version 11.6 and later. The NetWitness server, ESA primary host, and ESA secondary host must all be on the same NetWitness Platform version.

#### **Endpoint Hybrid Systems Not Supported**

For RSA NetWitness Endpoint customers only, Endpoint Hybrid is not supported in 11.3.0.0 and later releases.

If you have deployed an Endpoint Hybrid host in 11.2.x.x and did not install an Endpoint Log Hybrid host in 11.4.x.x, you must install an Endpoint Log Hybrid host in 11.6.x.x. See the *Physical Host Installation Guide for RSA NetWitness Platform* or the *Virtual Host Installation Guide for RSA NetWitness Platform* for instructions on how to install an 11.6.x.x Endpoint Log Hybrid on a physical host

# Respond Server Service Not Enabled Until NW Server and Primary ESA Host Upgraded to 11.6 or Later

After upgrading the primary NW Server (including the Respond Server service), the Respond Server service is not automatically re-enabled until after the Primary ESA host is also upgraded to 11.6 or later. The Respond post-upgrade tasks only apply after the Respond Server service is upgraded and is in the enabled state.

### **Upgrade Options**

You can choose one of the following upgrade methods based on your Internet connectivity. They are listed in the order recommended by RSA.

- Option 1: User Interface Method with Connectivity to the Internet
- Option 2: User Interface with No Connectivity to the Internet
- Option 3: Command Line Interface (CLI) with No Connectivity to the Internet

The following rules apply when you are upgrading hosts for all of these upgrade methods:

- You must upgrade the NW Server host first.
- You can only apply a version that is compatible with the existing host version.
- The NW Server, ESA primary, ESA secondary, and Analyst UI hosts must all be on the same NetWitness Platform version.

# Option 1: User Interface Method with Connectivity to the Internet

You can use this method if the NW Server host is connected to Live Services and if you are able to obtain the package.

#### **Prerequisites**

Make sure that:

- 1. The Automatically download information about new upgrades every day option is selected and is applied in Admin > System > Updates.
- 2. Updates are available. Go to **Admin > Hosts > Update > Check for Updates** to check for updates. The Host view displays the **Update Available** status.
- 3. 11.6.1.0 is available in the **Update Version** column.

#### **Procedure**

- 1. Go to Admin > Hosts.
- 2. Select the NW Server (nw-server) host.
- 3. Check for the latest updates.

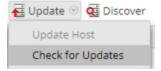

- 4. Update Available is displayed in the **Status** column if you have a version update in your Local Update Repository for the selected host.
- 5. Select 11.6.1.0 from the Update Version column. If you:
  - Want to view a dialog with the major features in the upgrade and information on the updates, click the information icon (1) to the right of the upgrade version number.
  - Cannot find the version you want, select **Update** > **Check for Updates** to check the repository for any available updates. If an update is available, the message "New updates are available" is displayed and the **Status** column updates automatically to show Update Available. By default, only supported updates for the selected host are displayed.
- 6. Click **Update** > **Update** Host from the toolbar.
- 7. Click Begin Update.
- 8. Click Reboot Host.
- 9. Repeat steps 6 to 8 for other hosts.

**Note:** You can select multiple hosts to upgrade at the same time only after updating and rebooting the NW Server host. All ESA, Endpoint, and Malware Analysis hosts should be upgraded to the same version as that of the NW Server host.

## **Option 2: User Interface with No Connectivity to the Internet**

# Task 1. Populate Staging Folder (/var/lib/netwitness/common/update-stage/) with Version Upgrade Files

- Download the upgrade package from RSA Link (https://community.netwitness.com/) > Downloads > NetWitness Platform > Version 11.6 to a local directory:
  - If you are upgrading from 11.4.1.4 or 11.5.3.2, download netwitness-11.6.0.0.zip and netwitness-11.6.1.0.zip
  - If you are upgrading from 11.6.x.x, download netwitness-11.6.1.0.zip
- 2. SSH to the NW Server host.
- 3. Copy netwitness-11.6.1.0.zip (and netwitness-11.6.0.0.zip if upgrading from 11.4.1.4 or 11.5.3.2) from the local directory to the /var/lib/netwitness/common/update-stage/staging folder.

#### For example:

sudo cp /tmp/netwitness-11.6.1.0.zip /var/lib/netwitness/common/updatestage/

If you are logged as a root user you can ignore sudo in the command, for example,

cp /tmp/netwitness-11.6.1.0.zip /var/lib/netwitness/common/update-stage/

Note: NetWitness Platform unzips the file automatically.

#### Task 2. Apply Upgrades from the Staging Area to Each Host

Caution: You must upgrade the NW Server host before upgrading any non-NW Server host.

- 1. Log in to NetWitness Platform.
- 2. Go to Admin > Hosts.
- 3. Check for updates and wait for the upgrade packages to be copied, validated, and ready to be initialized.

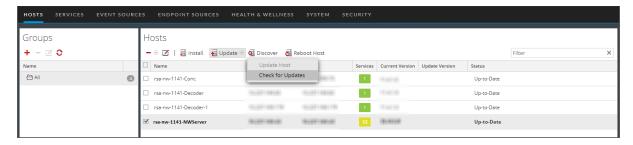

"Ready to initialize packages" is displayed if:

- NetWitness Platform can access the upgrade package.
- The package is complete and has no errors.

Refer to Troubleshooting Version Installations and Updates for instructions on how to troubleshoot errors (for example, "Error deploying version <version-number>" and "Missing the following update package(s)," are displayed in the Initiate Update Package for RSA NetWitness Platform dialog.)

4. Click Initialize Update.

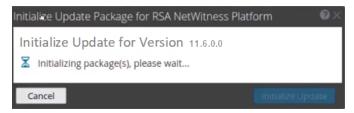

It takes some time to initialize the packages because the files are large and need to be unzipped. The time varies depending on how the host is configured.

After the initialization is successful, the **Status** column displays Update Available and you complete the rest of the steps in this procedure to finish the upgrade of the host.

5. Click **Update** > **Update** Hosts from the toolbar.

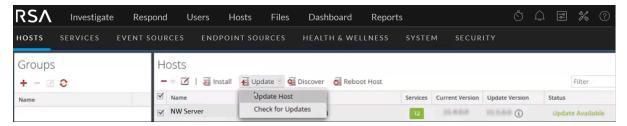

#### Upgrading from 11.4.1.4, 11.5.3.2, 11.6.0.x

After you click **Update Hosts** in step 5, complete these steps:

- 1. Click **Begin Update** from the Update Available dialog. After the host is upgraded, it prompts you to reboot the host.
- 2. Click **Reboot Host** from the toolbar.

# Option 3: Command Line Interface (CLI) with No Connectivity to the Internet

Follow the instructions in Appendix A. Offline Method (No Connectivity to Live Services) - Command Line Interface .

## **Post Upgrade Tasks**

This topic is divided into two sections. Complete the tasks in one of the following sections based on your upgrade path:

- Post Upgrade Tasks for Customers Upgrading from version 11.6.x.x
- Post Upgrade Tasks for Customers Upgrading From 11.4.1.4 or 11.5.3.2

Post Upgrade Tasks 16

# Post Upgrade Tasks for Customers Upgrading from version 11.6.x.x

Complete the tasks that apply to the hosts in your environment.

#### **User Entity Behavior Analytics**

**IMPORTANT:** Before the upgrade, if you encountered and resolved the task failure issues, then after the upgrade, you must replace the authentication.json file before you run the post-upgrade tasks. The task failure issues in Airflow and their solutions are described in the 'Troubleshooting' topic of the *UEBA Configuration Guide*.

**IMPORTANT:** Every UEBA deployment when upgraded requires additional steps to complete the upgrade process. When you upgrade from 11.4.x to 11.4.x.x or 11.5.x to 11.5.x.x, you must first follow the UEBA instructions in the Upgrade Guide for 11.4.x.x or 11.5.x.x, before you upgrade to 11.6.x.

**Note:** When you upgrade to 11.6.1.0 from 11.4.x.x, you don't need to rerun the UEBA system for the last 28 days, if you don't update the current processing schemas. When you upgrade to 11.6.1.0 from a version prior to 11.4.x, the UEBA system runs a rerun automatically.

1. (For Virtual Machines Only) Update the airflow parallelism on VM. If the UEBA system is running on VM, update the airflow parallelism to be 64 by running the following command as root from the UEBA host.

```
sed -i "s|parallelism = 256|parallelism = 64|g"
/var/netwitness/presidio/airflow/airflow.cfg
```

**Note:** Copy this command in a single line.

2. Update the UEBA configuration using the following command from the UEBA machine. source /etc/sysconfig/airflow

```
source $AIRFLOW_VENV/bin/activate

OWB_ALLOW_NON_FIPS=on python
/var/netwitness/presidio/airflow/venv/lib/python2.7/site-packages/presidio_workflows-1.0-py2.7.egg/presidio/resources/rerun ueba server config.py
```

3. (Optional) Update the UEBA processing schema, if needed.

RSA recommends that the UEBA start date is set to 28 days earlier than the current date. For UEBA systems that intend to process TLS data, you must make sure that the start date is set to no later than 14 days earlier than the current date.

For more information, see the "reset-presidio script" section in the UEBA Configuration Guide.

- 4. Run the airflow upgrade DAG.
  - Go to Airflow main page https://<UEBA-host-name>/admin
  - Enter the admin username and password.

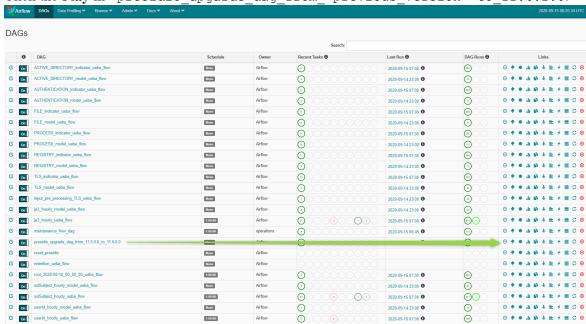

**Note:** A light green circle will appear next to the upgrade DAG row during the upgrade. If the upgrade process is completed successfully the light green circle changes to green. If the upgrade process fails, the light green circle changes to red.

- 5. Set the appropriate "Boot Jar Pools" slots:
  - Physical Appliance: Update the spring boot jar pool slot value be 18.
  - Virtual Appliance: Update the spring\_boot\_jar\_pool slot value to 22.

    To update the Spring Boot Jar Pools slots, go to the Airflow main page, tap the Admin tab at the top bar and tap Pools.
  - a. To access the Airflow UI, go to https://<UEBA\_host>/admin and enter the credentials. User: admin

Password: The environment deploy admin password.

b. Click on the pencil mark of the Pools to update the slot values.

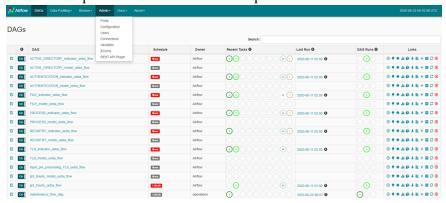

6. Edit the spring\_boot\_jar\_pool and update the slots amount to 22.

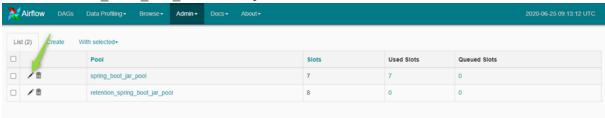

# Post Upgrade Tasks for Customers Upgrading From 11.4.1.4 or 11.5.3.2

Complete the tasks that apply to the hosts in your environment.

- General
- Event Stream Analysis (ESA)
- New Health and Wellness
- Investigate
- Respond
- Reference Log Decoder
- Windows Log Collector
- Context Hub
- User Entity Behavior Analytics

#### **General**

#### (Conditional) Configure NAT-Based IP Addresses

If you have a host, such as a VLC, that requires a NAT-based IP address in order to connect to the NW Server host, you must update the host configuration with the following steps.

- 1. Log in to the host that requires the use of NAT IP addresses, using the console or SSH.
- 2. Run the following command:

```
nw-manage --enable-nat-usage
```

- 3. To set the NAT address for the NW Server:
  - a. Log into the NW Server using the console or SSH.
  - b. Run the following command:

```
nw-manage -update-host --host-id <UUID of NW Server> --ipv4-public <NAT
IP of NW Server>
```

**Note:** You can find the UUID and view the current NAT IP address of the host by running nwmanage --list-hosts.

# (Conditional - For Warm-Standby Hosts Only) Register the Secondary IP Address of Warm-Standby Hosts

The Warm-Standby server must be upgraded to 11.5 or later before completing the following steps.

- 1. Log in to the NW Server using the console or SSH.
- 2. Run the following command:

```
nw-manage --add-nws-secondary-ip --ipv4 <ip address of Warm/Standby Server>
```

**Note:** If the Warm-Standby server requires a NAT-based IP address (IPv4-public) for any host to access it during failover, the NAT IP address must also be registered by running the following command: nw-manage --add-nws-secondary-ip --ipv4 <NAT-based IP address of Warm Standby Server>

3. Verify the correct Warm Standby host IP address value by running the following command: nw-manage --get-nws-secondary-ip

#### Review Contents of /etc/hosts.user for Obsolete Host Entries

After upgrading the NW Server host or a component host, review the contents of the /etc/hosts.user file for any obsolete host entries. The /etc/hosts.user file contains system and user-generated entries that are not managed by NetWitness Platform. However, entries from /etc/hosts.user are merged with NetWitness Platform-generated host mappings to create and update /etc/hosts. To avoid conflicts with NetWitness Platform-generated mappings, and to avoid generating connectivity errors resulting from an IP address change, RSA recommends that you remove any entries in /etc/hosts.user that include a non-loopback IP address of a NetWitness Platform host.

After updating /etc/hosts.user, you must refresh the system by running the following command: nw-manage --refresh-host --host-key <ID, IP, hostname or display name of host>

#### **Jetty Configuration**

For Jetty Configuration and related information, see **Manage Custom Host Entries** topic in the *System Maintenance Guide*.

#### **Reconfigure DNS Servers**

By default, a component host upgraded from 11.4 or earlier is configured with the same system DNS server as the NW Server. If this component host requires a different system DNS address, see "Change Host Network Configuration" in the *System Maintenance Guide* for instructions.

#### Make Sure Services Have Restarted and Are Capturing and

#### **Aggregating Data**

Make sure that services have restarted and are capturing data (this depends on whether or not you have auto-start enabled).

If required, restart data capture and aggregation for the following services:

- Decoder
- Log Decoder
- Broker

- Concentrator
- Archiver

#### **Start Network Capture**

- 1. In the NetWitness Platform menu, go to (Admin) > Services.

  The Services view is displayed.
- 2. Select each **Decoder** service.
- 3. Under (actions), select View > System.
- 4. In the toolbar, click

#### **Start Log Capture**

- 1. In the NetWitness Platform menu, go to (Admin) > Services.

  The Services view is displayed.
- 2. Select each Log Decoder service.
- 3. Under (actions), select View > System.
- 4. In the toolbar, click

#### **Start Aggregation**

- 1. In the NetWitness Platform menu, go to (Admin) > Services.

  The Services view is displayed.
- 2. For each Concentrator, Broker, and Archiver service:
  - a. Select the service.
  - b. Under (actions), select View > Config.
  - c. In the toolbar, click Start Aggregation

### **Event Stream Analysis (ESA)**

**Note:** Mixed mode is not supported for ESA hosts in NetWitness Platform version 11.5 and later. The NetWitness server, ESA primary host, and ESA secondary host must all be on the same NetWitness Platform version.

There are no required post-upgrade tasks for ESA. For ESA troubleshooting, see <u>ESA Troubleshooting</u> <u>Information</u>.

If you want to add support for Endpoint, UEBA, and Live content rules, you must update the multivalued and single-valued parameter meta keys on the ESA Correlation service to include all the required meta keys. It is not necessary to make these adjustments during the upgrade; you can make the adjustments later at a convenient time. For detailed information and instructions, see "Update Your ESA Rules for the Required Multi-Value and Single-Value Meta Keys" in the ESA Configuration Guide

#### Show Updates to an ESA Rule Deployment

You can view changes to an ESA rule deployment, such as adding or removing rules. When there is a change to a deployment, the update icon ( ) appears next to the name of the deployment in the Rules tab options panel.

- 1. Go to (Configure) > ESA Rules. The Rules tab is displayed.
- 2. In the options panel, under **Deployments** click **Show Updates** on the far right.
- 3. Click Deploy Now.

If you are unable to deploy the ESA rule, see Known Issues for the workaround. <add the link>

#### **New Health and Wellness**

**Note:** New Health and Wellness in 11.5.x.x replaces Next GEN Health and Wellness (BETA) in 11.4.x.x.

### **Deploy the New Health and Wellness Content from Live**

After you upgrade from version 11.4.1.4 or 11.5.3.2 to 11.6.1.0, New Health and Wellness content is not updated. To use the latest (default) content, you must deploy the content through NetWitness Live Services.

**Note:** RSA recommends you to take a copy of 11.4.x.x Health and Wellness content before you deploy the content from NetWitness Live Services, as it overwrites the existing content.

- 1. Log in to NetWitness Platform UI.
- 2. Click (CONFIGURE) > LIVE CONTENT.
- 3. In the Search Criteria panel, select the Resource Types as:
  - Health and Wellness Dashboards
  - Health and Wellness Monitors
- 4. Click Search.
- 5. In the **Matching Resources** view, select the checkbox to the left of the resources that you want to deploy.
- 6. In the **Matching Resources** toolbar, click Deploy.

- 7. In the **Deployment Wizard** > **Resources** tab, click **Next**.
- 8. In the **Services** tab, select the Metrics Server service.
- 9. Click Next.
- 10. Click Deploy.

The **Deploy** page is displayed. The Progress bar turns green when you have successfully deployed the resources to the selected services.

11. Click Close.

# (Optional) Update UUID of New Health and Wellness Host to Update Service Configuration Documents

If you have configured services for New Health and Wellness from nw-shell using set-config API and upgrade NetWitness Platform version from 11.4.1.4 or 11.5.3.2 to 11.6.1.0, you must update IP with UUID for a host on which New Health and Wellness is installed.

This is an example of service configuration file with the file path /root/example\_config.json

```
"service" : "concentrator",
"serviceId": "6c552cde-4153-4e1b-a0a0-c74e8756cce1",
"enabled" : true,
"username" : "nwservice",
"password": "4f809baabcbe7ed663c10e4cf786ce24",
"port": 9200,
"secure" : true,
"host": "196.168.0.1",
"verifyHostname" : false,
"conversionUnit" : "SECONDS",
"interval" : "60 SECONDS",
"exclusion" : [ ],
"inclusion" : [
"/concentrator/**",
"/database/**",
"/sdk/**",
"/sys/**"
```

To update UUID of a host:

- 1. SSH to Admin Server.
- 2. Check the UUID of a host on which New Health and Wellness is installed using the command: orchestration-cli-client --list-hosts

This lists NetWitness Platform hosts along with the respective UUIDs. Make a note of the UUID of host on which New Health and Wellness is installed.

3. Identify the services on which set-config API is invoked using the command:

```
mongo localhost/metrics-server -u deploy_admin -p <deployment_password> --
authenticationDatabase admin --eval 'db.metric_config.find({ "createdBy": {
$ne: "system" }})'
```

This will list the configuration documents of the services on which set-config API is invoked.

#### Sample output

```
{ "_id" : ObjectId("5f83f44b913a613985072396"), "port" : 0, "secure" :
true, "family" : "NEXTGEN", "service" : "concentrator", "enabled" : true,
"interval" : { "duration" : NumberLong(120), "unit" : "SECONDS" },
"inclusion" : [ "/concentrator/**", "/database/**", "/sdk/**", "/sys/**" ],
"exclusion" : [ "/concentrator/config/recovery/**",
"/concentrator/config/rules/**", "/concentrator/devices/**",
"/sdk/stats/queries/**", "/sys/config/scheduler/**" ], "forceDisabled" :
false, "createdBy" : "admin", "createdOn" : NumberLong("1602483359444"),
"lastModifiedBy" : "system", "lastModifiedOn" : NumberLong
("1604382316156"), "_class" :
"com.rsa.asoc.metrics.config.ElasticConfigUpdateEntity" }
```

**Note:** If no service documents are listed which means no services are configured before the upgrade, so you can ignore the remaining steps.

4. In the configuration file, update the service document "host" field by replacing IP with the UUID of the host on which New Health and Wellness is installed.

For example, "host": "196.168.0.1" will become "host": "e28665d5-1c2c-dbe3-1b9e-4767271ce805"

```
Note: If you do not know the file used for configuration (For example, /root/example
config. json). You can create a new file containing the configuration of the service.
To create new configuration file:
1) List all the services using the following command:
orchestration-cli-client --list-services
Result
Service-ID of the service is displayed. For example,
2020-12-01 10:11:30.195 INFO 11535 --- [ main]
c.r.n.i.o.c.OrchestrationApplication : Service: ID=60a97481-1568-4da1-b91a-
e0f0b38836d4, NAME=concentrator, HOST=196.168.0.1:56005, TLS=true
2) To get the current configuration of the same service run the following commands:
a) SSH to Admin Server
b) Log in to nw-shell
c) Run the following command:
 connect --service metrics-server
d) Navigate to the below location:
 /rsa/metrics/elastic/get-config
e) Run the following command:
invoke <service id> [example: invoke 60a97481-1568-4da1-b91a-e0f0b38836d4]
Result:
example config.json
"service" : "concentrator",
"serviceId": "6c552cde-4153-4e1b-a0a0-c74e8756cce1",
```

```
"enabled" : true,
"username" : "nwservice",
"password": "4f809baabcbe7ed663c10e4cf786ce24",
"port" : 9200,
"secure" : true,
"host": "196.168.0.1",
"verifyHostname" : false,
"conversionUnit" : "SECONDS",
"interval" : "60 SECONDS",
"exclusion" : [ ],
"inclusion" : [
 "/concentrator/**",
 "/database/**",
 "/sdk/**",
 "/sys/**"
3) Copy the Configuration file above (For example, /root/example2 config.json) and save it in
a file (For example, /root/example2 config.json).
```

5. Log in to nw-shell using the command: nw-shell

6. Connect to metrics-server service using the command:

```
connect --service metrics-server
```

- 7. Enter the log in command: login
- 8. Enter the admin username and password.
- 9. Go to /rsa/metrics/elastic/set-config and invoke configuration files using the command: invoke --file /<absolute\_path\_of\_service\_config\_file>
  For example, invoke --file /root/example2 config.json

#### **Investigate**

## (Conditional - For Custom Roles Only) Adjust investigate-server

#### **Permissions for Custom User Roles**

If you are upgrading from a version prior to 11.5, after upgrading to version 11.5 or later, the built-in user roles for analysts (and others) using Investigate have the investigate-server.event.filter permission enabled, but the upgrade process does not enable the permission for custom user roles. Users who are assigned a custom user role that does not have this permission enabled cannot see the Filter Events panel, a new panel in 11.5.x.x where they can drill into metadata.

Note: When upgrading from Version 11.3.x.x or earlier, the built-in user roles for analysts using Investigate have three additional permissions added in Version 11.4 enabled, but the upgrade process does not enable the permissions for custom user roles. Users who are assigned a custom user role that does not have these permissions cannot see the Navigate view and Legacy Events view in the Investigate menu. The three permissions that need to be enabled for custom user roles are: investigate-server.columngroup.read, investigate-server.metagroup.read, and investigate-server.profile.read

To enable the permissions for a user role:

- 1. Go to (Admin) > Security and click the Roles tab.
- 2. Select the custom user role that needs to be edited and click (edit icon).
- 3. In the Edit Role dialog, ensure that these four permissions are enabled:

```
investigate-server.event.filter
investigate-server.columngroup.read
investigate-server.metagroup.read
investigate-server.profile.read
```

4. Click **Save** to save your changes. When analysts with the custom user role log in to the NetWitness Platform, the changes are in effect.

### Respond

The Primary ESA server must be upgraded to 11.5.2.0 or later before you can complete these tasks.

**Note:** After upgrading the primary NW Server (including the Respond Server service), the Respond Server service is not automatically re-enabled until after the Primary ESA host is also upgraded to 11.6.1.0. The Respond post-upgrade tasks only apply after the Respond Server service is upgraded and is in the enabled state.

# (Conditional) Restore Any Respond Service Custom Keys in the Aggregation Rule Schema

Note: If you did not manually customize the incident aggregation rule schema, you can skip this task.

If you added custom keys in the var/lib/netwitness/respond-server/data/aggregation\_rule\_schema.json file for use in the groupBy clause for 11.x, modify the /var/lib/netwitness/respond-server/data/aggregation\_rule\_schema.json file and add the custom keys from the automatic backup file.

The backup file is located in /var/lib/netwitness/respond-server/data and it is in the following format:

aggregation rule schema.json.bak-<time of the backup>

# (Conditional) Restore any Customized Respond Service Normalization Scripts

**Note:** If you did not manually customize any alert normalization scripts, you can skip this task. This procedure applies to upgrades from 11.3.x to 11.5.3.0. (For upgrades from 11.4.x to 11.5.3.0, there are no backups of the normalization script files since customizations are in separate custom\_normalize script files, which are not overwritten during the upgrade.

To prevent overwriting future customizations, custom normalization script files are available in NetWitness Platform 11.4 and later. Add any custom logic to the custom\_normalize\_<alert type>.js files.

1. Locate any custom logic from the backup Respond normalization scripts located in the /var/lib/netwitness/respond-server/scripts.bak-<timestamp> directory, where <timestamp> is the time that the backup completed:

```
data_privacy_map.js
normalize_alerts.js
normalize_core_alerts.js
normalize_ecat_alerts.js
normalize_ma_alerts.js
normalize_ueba_alerts.js
normalize_wtd_alerts.js
utils.js
```

2. Edit the new 11.4 or later script files in the /var/lib/netwitness/respond-server/scripts directory to include any logic from the back up files. If you have any customizations in the normalization files, add them to the normalization files with the custom prefix.

```
data_privacy_map.js
custom_normalize_alerts.js
custom_normalize_core_alerts.js
custom_normalize_ecat_alerts.js
custom_normalize_ma_alerts.js
custom_normalize_ueba_alerts.js
custom_normalize_wtd_alerts.js
utils.js
```

For Example, the <code>custom\_normalize\_core\_alerts.js</code> is the normalization script for ESA to add any custom logic. This java script file has a function 'normalizeAlert' with the parameters headers, <code>rawAlert</code>, and <code>normalizedAlert</code>. The variable 'normalized' is an immutable copy object, which has an embedded object of a list of normalized events. So if you have any custom meta keys configured for the events then you have to iterate through the 'normalized.events' to populate the appropriate meta keys with values from the 'rawAlert.events' object. Below is the sample code.

```
normalizeAlert = function (headers, rawAlert, normalizedAlert) {
  // normalizedAlert is the immutable copy of ootb normalizer alert, make sure you use
  // normalized object to update/set the values in your scripts
  var normalized = Object.assign(normalizedAlert);
  var custom_events;
  if(normalized.events !== undefined) {
```

```
custom_events = normalized.events;
} else {
custom_events = new Array([]);
}
for (var i = 0; i < rawAlert.events.length; i++) {
custom_events[i].legalentity=Utils.stringValue(rawAlert.events[i].isgs_legalentity);
custom_events[i].companycode=Utils.stringValue(rawAlert.events[i].isgs_companycode);
}
if(normalized.events === undefined) {
normalized.events = custom_events;
}
return normalized;
};</pre>
```

You can also look at the built-in Respond normalization script files for reference, such as normalize\_alerts.js. For more information, see "Configure Custom Respond Server Alert Normalization" in the *NetWitness Respond Configuration Guide*.

# Update the User Entity Behavior Analytics Incident Rule Priority Thresholds, Grouping Options, and Title

In NetWitness 11.5.3, the Entity Behavior Analytics incident rule default priority threshold ranges are now consistent with the severity ranges in NetWitness UEBA. The rule also captures user entity behavior grouped by both UEBA Classifier Id and UEBA Entity Name. The incident name created by the rule uses the UEBA Entity Name.

It is important to update the User Entity Behavior Analytics incident rule priority thresholds for matched incidents, grouping options, and incident title to the 11.5.3 default values.

1. Go to (Configure) > Incident Rules and in the Incident Rules list, double-click the User Entity Behavior Analytics incident rule.

2. In the **Grouping Options** – **Group By** field, add **UEBA Entity Name**. You should have both UEBA Classifier Id and UEBA Entity Name.

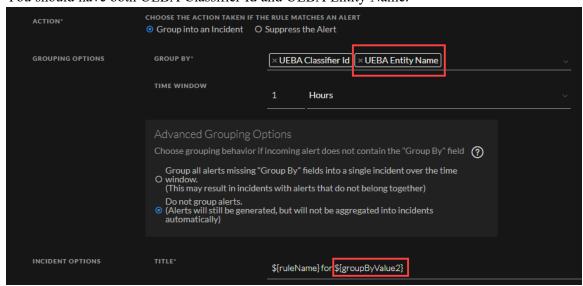

- 3. In the Incident Options Title field, change \${groupByValue1} to \${groupByValue2}: \${ruleName} for \${groupByValue2}
- 4. In the **Incident Options Priority** section, update the **Critical**, **High**, **Medium**, and **Low** priority thresholds to the default values.

| Priority Threshold | Default Value |
|--------------------|---------------|
| Critical           | 98            |
| High               | 93            |
| Medium             | 85            |
| Low                | 1             |

For example, with the Critical priority now set to 98, incidents with a risk score of 98 or higher are assigned a Critical priority for this rule.

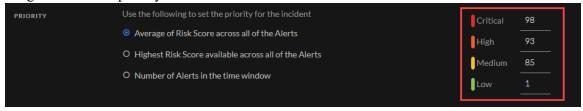

5. Click Save.

### Reference Log Decoder

For full functionality, make sure your reference Log Decoder is at 11.5 or later. If you never set up a reference Log Decoder, there is no need to take action. For details, see the *Log Parser Customization Guide*.

### **Windows Log Collector**

#### **Update the Windows Log Collector UUID**

After upgrading to 11.5 or later, for each Windows Log Collector configured in your environment, run the following command on the NW Server:

```
wlc-cli-client --update-to-uuid --host <WLC host address>
```

#### **Context Hub**

#### Disable the UCF configuration

Disable the UCF (Unified Collection Framework) configuration to stop sending events to NetWitness Platform. Do the following steps.

- 1. On the UCF host, stop the UCF services (SA SecOps Watchdog, RSA Unified Collector Framework). For more information, see "Manage Unified Collector Framework" topic in *Archer Integration Guide for RSA NetWitness Platform*.
- 2. Create a backup of the collector-config.properties file which is in the following location. C:\Program Files\RSA\SA IM integration service\config
- 3. In the collector-config.properties file, comment the lines that starts with "archer.ArcherPull.baseUri = xxx" by adding # character before the line. For example,

```
#archer.ArcherPull.baseUri = xxx
#archer.ArcherPull.instance = xxx
#archer.ArcherPull.userName = xxx
```

#archer.ArcherPull.password = xxx
#archer.ArcherPull.readWrite = xxx

#archer.ArcherPull.moduleId.dataBreach = xxx

#archer.ArcherPull.moduleId.incident = xxx

- 4. Also delete the value "ArcherPull" in all the lines. For example, for the line "archer.configured.endpoints = ArcherPull, ArcherPush", delete "ArcherPull" but retain the other values. "archer.configured.endpoints = ArcherPush"
- 5. Start the UCF services (SA SecOps Watchdog, RSA Unified Collector Framework). For more information, see "Manage Unified Collector Framework" topic in *Archer Integration Guide for RSA NetWitness Platform*.

### **Update UEBA Configurations**

**IMPORTANT:** In order to complete an upgrade process, every UEBA upgrade needs to be followed by upgrade steps.

In case of gradual upgrade, follow the instruction of each upgrade's guide before continuing to the next upgrade.

**IMPORTANT:** The UEBA system requires a re-run in the following cases:

- (a) When removing a UEBA schema.
- (b) When the UEBA is upgraded from 11.3.x or from a lower version.

The UEBA system does not require a re-run in case of upgrading from 11.4.x or higher version (even in case of adding a schema).

**Note:** The Modeled Behaviors functionality is added to UEBA in 11.5.2. For any reason if you need to disable this functionality for your organization, see "Enable or Disable the Modeled Behaviors for Users" topic in the *NetWitness UEBA Configuration Guide*.

1. (For Virtual Machines Only) Update the airflow parallelism on VM.

If the UEBA system is running on VM, update the airflow parallelism to be 64 by running the following command as root from the UEBA host.

```
sed -i "s|parallelism = 256|parallelism = 64|g"
/var/netwitness/presidio/airflow/airflow.cfg
```

- 2. Update the UEBA configuration using the following command as root from the UEBA machine. python /var/netwitness/presidio/airflow/venv/lib/python2.7/site-packages/presidio\_workflows-1.0-py2.7.egg/presidio/resources/rerun\_ueba\_server\_config.py
- 3. (Optional) Update the UEBA processing schema, using the following script: python

```
/var/netwitness/presidio/airflow/venv/lib/python2.7/sitepackages/presidio_workflows-1.0-py2.7.egg/presidio/utils/airflow/reset presidio.py script.
```

RSA recommends that the UEBA start date is set to 28 days earlier than the current date. For UEBA systems that intend to process TLS data, you must make sure that the start date is set to no later than 14 days earlier than the current date.

For more information about the script, see "reset-presidio script" section in the *NetWitness UEBA Configuration Guide*.

4. Run the airflow upgrade DAG.

**Note:** An error message may appear at the top of the Airflow home page until the post upgrade process is complete.

a. Go to Airflow main page https://<UEBA-host-name>/admin and enter the credentials.

User: admin

**Password**: The environment deploy admin password.

b. Click the Play in presidio upgarde\_dag\_from\_previous\_version> to\_11.6.1.0.

**Note:** A light green circle will appear next to the upgrade DAG row during the upgrade. If the upgrade process is completed successfully the light green circle changes to green. If the upgrade process fails, the light green circle changes to red.

- 5. Set the appropriate Boot Jar Pools according to the setup.
  - Physical Appliance: Update the spring boot jar pool slot value be 18.
  - Virtual Appliance: Update the spring boot jar pool slot value to 22.

To update the number of Spring Boot Jar Pools:

a. Go to the Airflow main page https://<UEBA\_host>/admin and enter the credentials. User: admin

Password: The environment deploy admin password.

- b. Click the **Admin** > **Pools**.
- c. Edit the spring boot jar pool and update the slots amount.

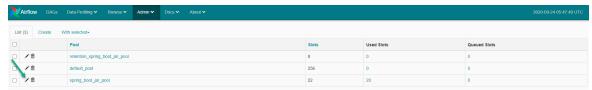

## **Endpoint Upgrade Tasks**

### Install the 11.6 or Later Relay Server

If you have configured Relay Server, perform the following:

- 1. You must upgrade the Relay Server to 11.6 or later by downloading the Relay Server installer from the upgraded Endpoint Server. For more information see "(Optional) Installing and Configuring Relay Server" section in the *Endpoint Configuration Guide*. Go to the NetWitness Documents All Versions to find all RSA NetWitness Platform 11.x documents.
- 2. Restart the Endpoint Server using the command:

```
systemctl restart rsa-nw-endpoint-server
```

### **Upgrade Endpoint Agents**

See "Upgrade Agents" in the *Endpoint Agent Installation Guide for NetWitness Platform 11.6* for instructions on how to upgrade agents.

## **Start Using New Features**

There are many exciting new features that you can enable after you have upgraded to 11.6.1.0. The following is a list of the new features for each area of NetWitness Platform. For a detailed description of the new features in this release, see the *Release Notes for RSA NetWitness Platform 11.6.1.0*. Go to the NetWitness Documents - All Versions to find all RSA NetWitness Platform 11.x documents.

- Investigation SIEM and Network Traffic Analysis
- User Entity Behavior Analytics
- Endpoint Investigation
- Event Stream Analysis (ESA)
- Log Collection
- Reports

## **Investigation - SIEM and Network Traffic Analysis**

- Investigation Enhancements:
  - Compact View:
  - o Timeline Options

### **User Entity Behavior Analytics**

• Alert Feedback Enhancement

### **Endpoint Investigation**

- Support for OPSWAT Scans
- Create groups with Machine OU as a filter
- Extended Agent Support for Mac BigSur (version 11) on M1
- Automatic download of memory DLL files
- Added agent folder protection in the driver

#### **Event Stream Analysis (ESA)**

• Optionally Persist Incident Artifacts

## **Log Collection**

- Trusted Authentication for NetWitness Export Connector
- Support for Logstash Keystore from UI

## Reports

• View Creator Information

# **Appendix A. Offline Method (No Connectivity to Live Services) - Command Line Interface**

You can use this method if the NW Server host is not connected to Live Services.

#### **Prerequisites**

Make sure that you have downloaded the following files from RSA Link (https://community.netwitness.com/) > NetWitness Platform > RSA NetWitness Logs and Network > Downloads > RSA Downloads to a local directory:

• If you are upgrading from an 11.4.1.4 or 11.5.3.2 release to 11.6.1.0 release, download: netwitness-11.6.0.0.zip netwitness-11.6.1.0.zip

- If you are upgrading from an 11.6.0.0 release to 11.6.1.0 release, download: netwitness-11.6.1.0.zip
- If you are using external repository, you can update the external repository with the latest upgrade content. For more information, see External Repo Instructions for CLI upgrade.

#### **Procedure**

You must perform the upgrade steps for NW Server hosts and for component servers.

**Note:** If you copy and paste the commands from PDF to Linux SSH terminal, the characters do not work. It is recommended to type the commands.

- 1. Stage the 11.6.1.0 files to prepare them for the upgrade.
  - If you are upgrading from 11.4.1.4 or 11.5.3.2, you must stage 11.6.0.0, 11.6.1.0. Log into the NW Server as root and create the following directories:

```
/tmp/upgrade/11.6.0.0
/tmp/upgrade/11.6.1.0
```

and then copy the package zip files to the /root directory of the NW Server and extract the package files from /root to the appropriate directories using the following commands:

```
unzip netwitness-11.6.0.0.zip -d /tmp/upgrade/11.6.0.0
unzip netwitness-11.6.1.0.zip -d /tmp/upgrade/11.6.1.0
```

- If you are upgrading from 11.6.0.x to 11.6.1.0, you only need to stage 11.6.1.0. Log into the NW Server as root and create the following directory:
  - Option 1 (Manual): Log into the /root to the directory of the NetWitness Server and create the following directory:

```
/tmp/upgrade/11.6.1.0
```

and then copy the package zip file to the /root directory of the NW Server and extract the package files from /root to the appropriate directory using the following command:

```
unzip netwitness-11.6.1.0.zip -d /tmp/upgrade/11.6.1.0
```

If you copied the .zip file to the created staging directory to unzip, make sure that you delete

the initial .zip file that you copied to the staging location after you extract it.

• **Option 2 (Automated)**: Log into the /root to the directory of the NetWitness Server and create the following directory:

/tmp/upgrade and /root/NW

and then copy the NetWitness 11.6.1.0 package zip files to the /root/NW directory of the NetWitness Server.

After this, run the below command to extract, validate, and initialize the 11.6.1.0 zip files: [root@SA ~]# upgrade-cli-client --init --stage-dir /tmp/upgrade --download-path <download file path> --version 11.6.1.0

Here, <download file path> is the location where you need to copy the netwitness-11.6.1.0.zip if it is downloaded to the local directory earlier.

For Example: [root@SA ~] # upgrade-cli-client --init --stage-dir
/tmp/upgrade --download-path /root/NW --version 11.6.1.0

Once the message (INFO) Download and extraction of all the necessary NetWitness zips are completed is displayed in the console of the admin server, only then the initialization process will begin.

Note: If you do not receive the message (INFO) Download and extraction of all the necessary NetWitness zips are completed, run the command [root@SA ~]# upgrade-cli-client --init --stage-dir /tmp/upgrade --download-path <download file path> --version 11.6.1.0 again to stage 11.6.1.0.

IMPORTANT: After staging 11.6.1.0 (using the Option 2), if the initialization fails, run the command upgrade-cli-client --init --version 11.6.1.0 --stage-dir /tmp/upgrade. If the initialization succeeds, ignore the step 2 Initialize the upgrade and proceed with the further steps in it.

2. Initialize the upgrade using the following command:

```
upgrade-cli-client --init --version 11.6.1.0 --stage-dir /tmp/upgrade
```

3. Upgrade the NW Server host, using the following command:

```
upgrade-cli-client --upgrade --host-key <ID / display name / (hostname/ IP
address)> --version 11.6.1.0
```

- 4. When the NW Server host upgrade is successful, reboot the host from NetWitness Platform user interface in the Hosts view.
- 5. (Conditional) If Warm Standby Server is deployed, repeat steps 1 to 4 on the Warm Standby Server host.
- 6. Repeat steps 3 and 4 for each component host, changing the IP address to the component host which is being upgraded.

Note: You can check versions of all the hosts, using the command upgrade-cli-client --list on the NW Server host. If you want to view the help content of upgrade-cli-client, use the command upgrade-cli-client --help.

```
Note: If the following error is displayed during the upgrade process:
2017-11-02 20:13:26.580 ERROR 7994 - [ 127.0.0.1:5671]
o.s.a.r.c.CachingConnectionFactory : Channel shutdown: connection error;
protocol method: #method<connection.close>(reply-code=320, reply-
text=CONNECTION FORCED - broker forced connection closure with reason
'shutdown', class-id=0, method-id=0)
the service pack will install correctly. No action is required. If you encounter additional errors when
updating a host to a new version, contact Customer Support for assistance.
```

#### **External Repo Instructions for CLI upgrade**

For information about setting up an external repository, see "Appendix B. Set Up External Repo" in the 11.6 Upgrade Guide for RSA NetWitness Platform. The following instructions assume that you already have an external repository set up. Go to the NetWitness Documents - All Versions to find all RSA NetWitness Platform 11.x documents.

- 1. Stage the 11.6.1.0 files to prepare them for the upgrade:
  - If you are upgrading from 11.4.1.4 or 11.5.3.2, you must stage 11.6.0.0, 11.6.1.0. Log into the NW Server as root and create the following directories:

```
/tmp/upgrade/11.6.0.0
/tmp/upgrade/11.6.1.0
and then copy the package zip files to the /root directory of the NW Server and extract the
package files from /root to the appropriate directories using the following commands:
unzip netwitness-11.6.0.0.zip -d /tmp/upgrade/11.6.0.0
unzip netwitness-11.6.1.0.zip -d /tmp/upgrade/11.6.1.0
```

- If you are upgrading from 11.6.0.x to 11.6.1.0, you only need to stage 11.6.1.0. Log into the NW Server as root and create the following directory:
  - Option 1 (Manual): Log into the /root to the directory of the NetWitness Server and create the following directory:

```
/tmp/upgrade/11.6.1.0
and then copy the package zip file to the /root directory of the NW Server and extract the
package files from /root to the appropriate directory using the following command:
unzip netwitness-11.6.1.0.zip -d /tmp/upgrade/11.6.1.0
If you copied the .zip file to the created staging directory to unzip, make sure that you delete
the initial .zip file that you copied to the staging location after you extract it.
```

o Option 2 (Automated): Log into the /root to the directory of the NetWitness Server and create the following directory:

```
/tmp/upgrade and /root/NW
```

and then copy the NetWitness 11.6.1.0 package zip files to the /root/NW directory of the NetWitness Server.

```
After this, run the below command to extract, validate, and initialize the 11.6.1.0 zip files:
[root@SA ~]# upgrade-cli-client --init --stage-dir /tmp/upgrade --
download-path <download file path> --version 11.6.1.0
Here, <download file path> is the location where you need to copy the netwitness-
11.6.1.0.zip if it is downloaded to the local directory earlier.
For Example: [root@SA ~] # upgrade-cli-client --init --stage-dir
```

/tmp/upgrade --download-path /root/NW --version 11.6.1.0

Once the message (INFO) Download and extraction of all the necessary NetWitness zips are completed is displayed in the console of the admin server, only then the initialization process will begin.

Note: If you do not receive the message (INFO) Download and extraction of all the necessary NetWitness zips are completed, run the command [root@SA ~]# upgrade-cli-client --init --stage-dir /tmp/upgrade --download-path <download file path> --version 11.6.1.0 again to stage 11.6.1.0.

**IMPORTANT:** After staging 11.6.1.0 (using the Option 2), if the initialization fails, run the command upgrade-cli-client --init --version 11.6.1.0 --stage-dir /tmp/upgrade. If the initialization succeeds, ignore the step 2 Initialize the upgrade and proceed with the further steps in it.

- 2. Initialize the upgrade, using the following command:

  upgrade-cli-client --init --version 11.6.1.0 --stage-dir /tmp/upgrade
- 3. Upgrade the NW Server host using the following command: upgrade-cli-client --upgrade --host-key <ID, IP address, hostname or display name of host> --version 11.6.1.0
- 4. When the NW Server host upgrade is successful, reboot the host from NetWitness UI.
- 5. (Conditional) If Warm Standby Server is deployed, repeat steps 1 to 4 on the Warm Standby Server host.
- 6. Repeat steps 3 and 4 for each component host, changing the IP address to the component host which is being upgraded.

Note: You can check versions of all the hosts, using the command upgrade-cli-client --list on the NW Server host. If you want to view the help content of upgrade-cli-client, use the command upgrade-cli-client --help.

**Note:** If the following error displays during the upgrade process:

2017-11-02 20:13:26.580 ERROR 7994 - [ 127.0.0.1:5671] o.s.a.r.c.CachingConnectionFactory: Channel shutdown: connection error; protocol method: #method<connection.close>(reply-code=320, reply-text=CONNECTION\_FORCED - broker forced connection closure with reason 'shutdown', class-id=0, method-id=0)

the service pack will install correctly. No action is required. If you encounter additional errors when updating a host to a new version, contact Customer Support for assistance.

# Appendix B. Troubleshooting Version Installations and Upgrades

This section describes the error messages displayed in the Hosts view when it encounters problems updating host versions and installing services on hosts in the Hosts view. If you cannot resolve an update or installation issue using the following troubleshooting solutions, contact Customer Support.

Troubleshooting instructions for the following errors that may occur during the upgrade are described in this section.

- deploy\_admin Password Expired Error
- Downloading Error
- Error Deploying Version <version-number> Missing Update Packages
- Upgrade Failed Error
- External Repo Update Error
- Host Installation Failed Error
- Host Update Failed Error
- Missing Update Packages Error
- OpenSSL 1.1.x Error
- Patch Update to Non-NW Server Error
- Reboot Host After Update from Command Line Error
- Reporting Engine Restarts After Upgrade

Troubleshooting instructions are also provided for errors for the following hosts and services that may occur during or after an upgrade.

- Log Collector Service
- NW Server
- Orchestration
- Reporting Engine
- Event Stream Analysis

## deploy admin User Password Has Expired Error

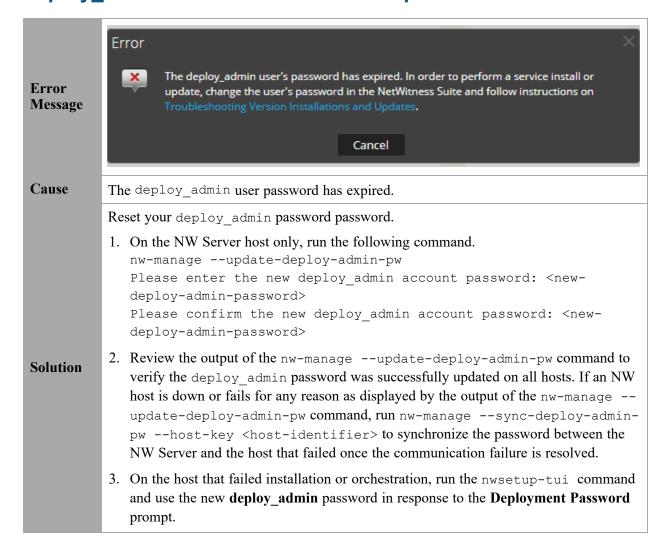

## **Downloading Error**

#### Error Message

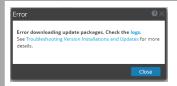

#### **Problem**

When you select an update version and click **Update** >**Update** Host, the download starts but fails to complete.

#### Cause

Version download files can be large and take a long time to download. If there are communication issues during the download it will fail.

1. Try to update again.

#### Solution

- 2. If it fails again with the same error, try to update using the offline methods as described in "Offline Method from Hosts View" or "Offline Method Using Command Line Interface" in the *Upgrade Guide for NetWitness Platform 11.6*. Go to the NetWitness Documents All Versions to find all RSA NetWitness Platform 11.x documents.
- 3. If you are still not able to update, contact Customer Support.

#### Error Message

If you are upgrading from NetWitness Platform 11.4.x.x to 11.6.x.x, offline UI upgrade fails with the Download error message.

- 1. In the Command Line Interface (CLI):
  - a. SSH to NW Server.
  - b. Run the following command:

upgrade-cli-client --upgrade --host-key <ID, IP address, hostname or display name of host> --version 11.6.0.0

#### Solution

- 2. After the NW Server is successfully updated, log in to the NW Server user interface and go to (Admin) > Hosts, where you are prompted to reboot the host.
- 3. Click **Reboot Host** from the toolbar.

You can upgrade all the other hosts directly from the user interface:

- 1. Click **Begin Update** from the Update Available dialog. After the host is upgraded, it prompts you to reboot the host.
- 2. Click **Reboot Host** from the toolbar.

## Error Deploying Version < version-number > Missing Update Packages

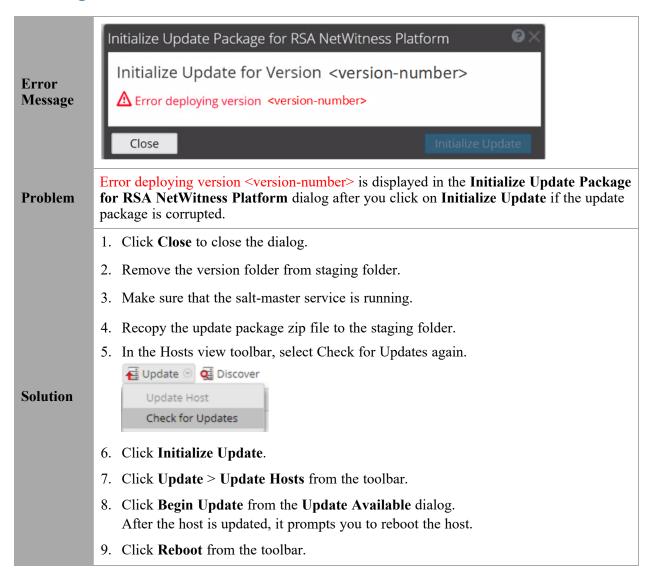

## **Upgrade Failed Error**

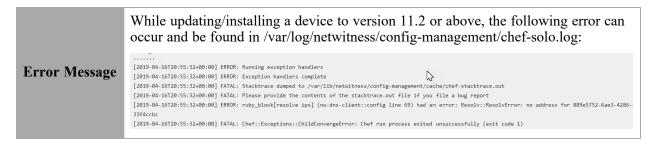

#### Cause

The reason can be because the target host is unable to communicate to the Admin Server on port 53 as it is attempting to use the dnsmasq service on the Admin Server to resolve, in this case, 889e5752-6ae3-4286-a944-c182 33f4ccbc. This is the salt minion id of the admin server. You can see this by running "cat /etc/salt/minion" on the Admin Server to compare. Example output:

```
Troot@S5-NWAdmin ~]# cat /etc/salt/minion
master: localhost
hash_type: sha256
log_level: info
id: 889e5752-6ae3-4286-a944-c18233f4ccbc
```

#### Solution

If possible, configure any firewalls between the target host and the Admin Server host to be able to communicate on port 53. If this is not possible, the workaround is to include the minion id in the /etc/host file on the component hosts and starting in the 11.4 release, modify the chef recipe not to overwrite this workaround.

#### Workaround

Refer to Install/Upgrade fails in RSA NetWitness Platform because Resolv::ResolvError: no address for a particular host KB Article.

#### Error Message

Received an error in the error log similar to the following when trying to update to version 11.6:

FATAL: Chef::Exceptions::Package: yum\_package[rsa-protobufs-rt] (rsaaudit::packages line 11) had an error: Chef::Exceptions::Package: No version specified, and no candidate version available for rsa-protobufs-rt

#### Cause

Custom builds/rpms installed for certain components installed on hosts, such as in the case of installing Hotfixes.

To resolve the issue, follow the below steps.

- 1. SSH to Admin Server.
- 2. Locate the component descriptor file by running the following command. cd /etc/netwitness/component-descriptor/
- 3. Open the component descriptor file by running the following command. vi nw-component-descriptor. json

#### Solution

4. Search for "packages" section for the component you have custom build/rpm. For example, below shown is the package details for "concentrator" host that has custom build/rpm.

5. Delete the complete version details including (,) character in the packages section. For

```
example, it should look like as shown below after you delete the version details.

"packages": [{
"name": "rsa-nw-concentrator"
},
```

**Note:** You must delete the version details for all the host that has custom builds/rpms in the component descriptor of the admin server.

6. Run the upgrade process again.

## **External Repo Update Error**

| Error<br>Message | Received an error similar to the following error when trying to update to a new version from the:  .Repository 'nw-rsa-base': Error parsing config: Error parsing "baseurl = 'https://nw-node-zero/nwrpmrepo / <version-number>/RSA'": URL must be http, ftp, file or https not ""</version-number> |  |  |
|------------------|----------------------------------------------------------------------------------------------------|--|--|
| Cause            | There is an error the path you specified.                                                                                                    |  |  |
|                  | Make sure that:                                                                                                    |  |  |
| Solution         | the URL does exist on the NW Server host.                                                                                                    |  |  |
|                  | you used the correct path and remove any spaces from it.                                                                                                    |  |  |

#### **Host Installation Failed Error**

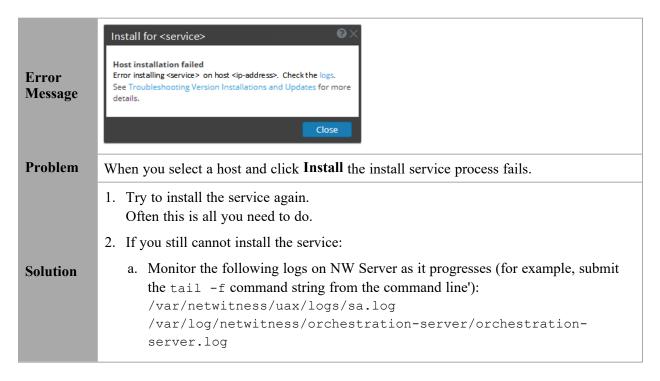

/var/log/netwitness/deployment-upgrade/chef-solo.log
/var/log/netwitness/config-management/chef-solo.log
/var/lib/netwitness/config-management/cache/chefstacktrace.out

The error appears in one or more of these logs.

- b. Try to resolve the issue and reinstall the service.
  - Cause 1 Entered the wrong deploy\_admin password in the nwsetup-tui. Solution Reset your deploy admin password password.
    - 1. On the NW Server host and all other hosts on 11.x, run the following command.

/opt/rsa/saTools/bin/set-deploy-admin-password

- 2. On the host that failed installation or orchestration, run the nwsetup-tui command and use the new **deploy\_admin** password in response to the **Deployment Password** prompt.
- Cause 2 -The deploy\_admin password has expired.
   Solution Reset your deploy admin password password.
  - 1. On the NW Server host and all other hosts on 11.x, run the following command.

/opt/rsa/saTools/bin/set-deploy-admin-password

- 2. On the host that failed installation or orchestration, run the nwsetup-tui command and use the new **deploy\_admin** password in response to the **Deployment Password** prompt.
- 3. If you still cannot apply the update, gather the logs from step 2 and contact Customer Support.

## **Host Update Failed Error**

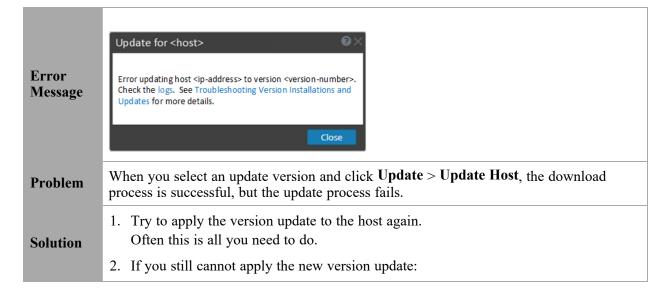

a. Monitor the following logs on NW Server as it progresses (for example, run the tail -f command from the command line):

/var/netwitness/uax/logs/sa.log
/var/log/netwitness/orchestration-server/orchestrationserver.log
/var/log/netwitness/deployment-upgrade/chef-solo.log
/var/log/netwitness/config-management/chef-solo.log
/var/lib/netwitness/config-management/cache/chefstacktrace.out

The error appears in one or more of these logs.

- b. Try to resolve the issue and reapply the version update.
  - Cause 1 deploy\_admin password has expired.
     Solution Reset your deploy\_admin password.
     Complete the following steps to resolve Cause 1.
    - 1. In the NetWitness Suite menu, select (Admin) > Security > Users tab.
    - 2. Select the deploy admin and click Reset Password.
    - (Conitional) If NetWitness Suite does not allow you to expired deploy\_ admin password in the Reset Password dialog, complete the following steps.
      - a. Reset deploy admin to use a new password.
      - b. On all non-NW Server hosts on 11.x, run the following command using the matching deploy\_admin password from NW Server host. /opt/rsa/saTools/bin/set-deploy-admin-password
    - Cause 2 -The deploy\_admin password was changed on NW Server host but not changed on non-NW Server hosts.
       Complete the following step to resolve Cause 2.
      - On all non-NW Server hosts on 11.x, run the following command using the matching deploy\_admin password from NW Server host. /opt/rsa/saTools/bin/set-deploy-admin-password
- 3. If you still cannot apply the update, gather the logs from step 2 and contact Customer Support.

## Missing Update Packages Error

Error Message Initialize Update for Version xx.x.x.x Missing the following update package(s)

Download Packages from RSA Link

| Problem  | Missing the following update package(s) is displayed in the Initialize Update Package for RSA NetWitness Platform dialog when you are updating a host from the Hosts view offline and there are packages missing in the staging folder. |
|----------|----------------------------------------------------------------------------------------------------|
| Solution | <ol> <li>Click Download Packages from RSA Link in the Initialize Update Package for<br/>RSA NetWitness Platform dialog.</li> <li>The RSA Link page that contains the update files for the selected version is<br/>displayed.</li> </ol> |
|          | 2. Select the missing packages from the staging folder.  The Initialize Update Package for RSA NetWitness Platform dialog is displayed telling you that it is ready to initialize the update packages.                                  |

## OpenSSL 1.1.x

| Error<br>Message | The following example illustrates an ssh error that can occur when the ssh client is run from a host with OpenSSL 1.1.x installed:  \$ ssh root@10.1.2.3  ssh_dispatch_run_fatal: Connection to 10.1.2.3 port 22: message authentication code incorrect    |  |
|------------------|----------------------------------------------------------------------------------------------------|--|
| Problem          | Advanced users who want to ssh to a NetWitness Platform host from a client that is using OpenSSL 1.1.x encounter this error because of incompatibility between CENTOS 7.x and OpenSSL 1.1.x. For example:  \$ rpm -q openssl openssl-1.1.1-8.el8.x86_64    |  |
| Solution         | Specify the compatible cipher list on the command line. For example:  \$ ssh -oCiphers=aes128-ctr,aes192-ctr,aes256-ctr root@10.1.2.3  I've read & consent to terms in IS user agreement.  root@10.1.2.3's password:  Last login: Mon Oct 21 19:03:23 2019 |  |

## **Patch Update to Non-NW Server Error**

| Error<br>Message | The /var/log/netwitness/orchestration-server/orchestration-server.log has an error similar to the following error:  API Failure /rsa/orchestration/task/update-config-management [counter=10 reason=IllegalArgumentException::Version '11.x.x.n' is not supported                                                                                                    |
|------------------|----------------------------------------------------------------------------------------------------|
| Problem          | After you update the NW Server host to a version, you must update all non-NW Server hosts to the same version. For example, if you update the NW Server from 11.4.0.0 to 11.6.0.0, the only update path for the non-NW Server hosts is the same version (that is, 11.6.0.0). If you try to update any non-NW Server host to a different version (for example, from 11.4.0.0 to an 11.4.x.x) you will get this error. |
| Solution         | You have two options:                                                                                                    |

- Update the non-NW Server host to 11.6.0.0, or
- Do not update the non-NW Server host (keep it at its current version)

## **Reboot Host After Update from Command Line Error**

| Error<br>Message | reboot the host offlir                                                  | ie.        | e to reboot the host after you |             |
|------------------|-------------------------------------------------------------------------|------------|--------------------------------|-------------|
| <b>-</b>         | ☐ SA Server                                                             | IP-Address | 8 version-number               | Reboot Host |
| Cause            | You cannot use CLI to reboot the host. You must use the User Interface. |            |                                |             |
| Solution         | Reboot the host in the Host View in the User Interface.                 |            |                                |             |

## **Reporting Engine Restarts After Upgrade**

| Problem  | In some cases, after you upgrade to 11.6 from versions of 11.x, such as 11.4, the Reporting Engine service attempts to restart continuously without success.                                                                                                    |  |  |  |
|----------|----------------------------------------------------------------------------------------------------|--|--|--|
| Cause    | The database files for live charts, alert status, or report status may not be loaded successfully as the files may be corrupted.                                                                                                    |  |  |  |
|          | To resolve the issue, do the following:                                                                                                    |  |  |  |
|          | 1. Check which database files are corrupted:                                                                                                    |  |  |  |
|          | Navigate to the file located at /var/netwitness/reserver/rsa/soc/reporting-engine/logs/reporting-engine.log and check the following blocks:                                                                                                    |  |  |  |
|          | If the live charts db file is corrupted, the following logs are displayed:                                                                                                    |  |  |  |
| Solution | Attempt Failed!!! Clearing pending acquires. While trying to acquire a needed new resource, we failed to succeed more than the maximum number of allowed acquisition attempts (30). Last acquisition attempt exception:                                                                                 |  |  |  |
| Solution | org.h2.jdbcJdbcSQLException: File corrupted while reading record: null. Possible solution: use the recovery tool<br>[90030-196]                                                                                                    |  |  |  |
|          | at org.h2.message.DbException.getJdbcSQLException(DbException.java:345)                                                                                                    |  |  |  |
|          | at org.h2.message.DbException.get(DbException.java:168)                                                                                                    |  |  |  |
|          | org.springframework.beans.factory.BeanCreationException: Error creating bean with name 'chartSummaryDAOImpl': Invocation of init method failed; nested exception is com.rsa.soc.re.exception.ReportingException: java.sql.SQLException: Connections could not be acquired from the underlying database! |  |  |  |
|          | If the alert status db file is corrupted, the following logs are displayed:                                                                                                    |  |  |  |

Attempt Failed!!! Clearing pending acquires. While trying to acquire a needed new resource, we failed to succeed more than the maximum number of allowed acquisition attempts (30). Last acquisition attempt exception:

org.h2.jdbcJdbcSQLException: File corrupted while reading record: null. Possible solution: use the recovery tool [90030-196]

at org.h2.message.DbException.getJdbcSQLException(DbException.java:345)

at org.h2.message.DbException.get(DbException.java:168)

org.springframework.beans.factory.UnsatisfiedDependencyException: Error creating bean with name 'alertStatusHandler': Unsatisfied dependency expressed through field 'alertExecutionStatsDAO'; nested exception is org.springframework.beans.factory.UnsatisfiedDependencyException: Error creating bean with name 'alertExecutionStatsDAOImpl': Unsatisfied dependency expressed through field 'persistedAlertExecutionStatsDAO'; nested exception is org.springframework.beans.factory.BeanCreationException: Error creating bean with name 'persistedAlertExecutionStatsDAOImpl'

• If the report status db file is corrupted, the following logs are displayed:

org.h2.jdbc.JdbcSQLException: File corrupted while reading record: null. Possible solution: use the recovery tool [90030-196]

- 2. To resolve the live charts database file corruption, perform the following steps:
  - a. Stop the Reporting Engine service.
  - b. Move the livechart.mv.db file from /var/netwitness/reserver/rsa/soc/reporting-engine/livecharts folder to a temporary location.
  - c. Restart the Reporting Engine service.

Note: Some live charts data may be lost on performing the above steps.

To resolve the alert status or report status database file corruption, perform the following steps:

- a. Stop the Reporting Engine service.
- b. Replace the corrupted db file with the latest alertstatusmanager.mv.db or reportstatusmanager.mv.db file from /var/netwitness/reserver/rsa/soc/reporting-engine/archives folder.
- c. Restart the Reporting Engine service.

For more information, see the Knowledge Base article Reporting Engine restarts After upgrade to RSA NetWitness Platform 11.4.

| Problem  | After you upgrade to version 11.6, the Reporting Engine service does not restart.                                                                                                    |
|----------|----------------------------------------------------------------------------------------------------|
| Cause    | The Reporting Engine service may not start due to any of the following reasons.  - workspace.xml not updated.  - Time is not converted properly in livechart h2 database.  - JCR (Jackrabbit repository) is corrupted with primary key violation. |
| Solution | To resolve the issue, run the Reporting Engine Migration Recovery tool (rsa-nw-re-migration-recovery.sh) on the Admin Server where the Reporting Engine service is installed.                                                                     |

**Note:** You can find the Reporting Engine Migration Recovery tool in the below location.

/opt/rsa/soc/reporting-engine-11.6.0.0-<Tag>/nwtools

- 1. SSH to Admin Server.
- 2. Untar the RE (Reporting Engine) tool, run the following command. tar -xvf rsa-nw-re-recovery-tool-bundle.tar
- 3. (Optional) If you want to untar the RE tool file in some other directory, you can create a directory and untar the RE tool. Run the following commands.

mkdir <NAME OF THE DIRECTORY>
tar -xvf rsa-nw-re-recovery-tool-bundle.tar --directory <PATH OF
THE DIRECTORY>

4. Run the script, run the following command.

./<PATH OF THE DIRECTORY>/rsa-nw-re-recovery-tool.sh

For more information, see the Knowledge Base article **Reporting Engine Migration Recovery Tool**.

## Log Collector Service (nwlogcollector)

Log Collector installation logs are posted to /var/log/install/nwlogcollector\_install.log on the host running the nwlogcollector\_service.

| l | Error<br>Message | <pre><timestamp>.NwLogCollector_PostInstall: Lockbox Status : Failed to open lockbox: The lockbox stable value threshold was not met because the system fingerprint has changed. To reset the system fingerprint, open the lockbox using the passphrase.</timestamp></pre>          |
|---|------------------|----------------------------------------------------------------------------------------------------|
| ı | Cause            | The Log Collector Lockbox failed to open after the update.                                                                                                    |
|   | Solution         | Log in to NetWitness Platform and reset the system fingerprint by resetting the stable system value password for the Lockbox as described in the "Reset the Stable System Value" topic under "Configure Lockbox Security Settings" topic in the Log Collection Configuration Guide. |

| Error<br>Message | <pre><timestamp> NwLogCollector_PostInstall: Lockbox Status : Not Found</timestamp></pre>                                                                                                    |
|------------------|----------------------------------------------------------------------------------------------------|
| Cause            | The Log Collector Lockbox is not configured after the update.                                                                                                    |
| Solution         | If you use a Log Collector Lockbox, log in to NetWitness Platform and configure the Lockbox as described in the "Configure Lockbox Security Settings" topic in the Log Collection Configuration Guide. |

| Error<br>Message | <pre><timestamp>: NwLogCollector_PostInstall: Lockbox Status : Lockbox maintenance required: The lockbox stable value threshold requires resetting. To reset the system fingerprint, select Reset Stable System Value on the settings page of the Log Collector.</timestamp></pre> |  |  |
|------------------|----------------------------------------------------------------------------------------------------|--|--|
| Cause            | You need to reset the stable value threshold field for the Log Collector Lockbox.                                                                                                    |  |  |
| Solution         | Log in to NetWitness Platform and reset the stable system value password for the Lockbox as described in "Reset the Stable System Value" topic under "Configure Lockbox Security Settings" topic in the Log Collection Configuration Guide.                                        |  |  |

| T.               | Decoder tries to start capture events but fails.                                                    |
|------------------|----------------------------------------------------------------------------------------------------|
| Error<br>Message | Aug 27 01:44:41 nwdecoder NwDecoder[8052]: [Decoder] [failure] The PF_RING driver is not installed. |
|                  | To resolve the issue, do the following steps,  1. SSH to the Decoder host.                          |
| Solution         | 2. Run the following commands.  yum reinstall pfring*  systemctl restart nwdecoder                  |

## **NW Server**

These logs are posted to  $\protect\ensuremath{\text{var/netwitness/uax/logs/sa.log}}$  on the NW Server Host.

|          | After upgrade, you notice that Audit logs are not getting forwarded to the configured Global Audit Setup;                |  |
|----------|----------------------------------------------------------------------------------------------------|--|
| Problem  | or,                                                                                                    |  |
|          | The following message seen in the sa.log. Syslog Configuration migration failed. Restart jetty service to fix this issue |  |
| Cause    | NW Server Global Audit setup migration failed to migrate from 11.4.x.x or 11.5.x.x. to 11.6.0.0.                         |  |
|          | 1. SSH to the NW Server.                                                                                                 |  |
| Solution | 2. Submit the following command. orchestration-cli-clientupdate-admin-node                                               |  |

## **Orchestration**

The orchestration server logs are posted to /var/log/netwitness/orchestration-server/orchestration-server.log on the NW Server Host.

|          | 1. Tried to upgrade a non-NW Server host and it failed.                                                                           |
|----------|----------------------------------------------------------------------------------------------------|
| D 11     | 2. Retried the upgrade for this host and it failed again.                                                                         |
| Problem  |                                                                                                    |
|          | You will see the following message in the orchestration-server.log. "'file' _virtual_ returned False: cannot import name HASHES"" |
| Cause    | Salt minion may have been upgraded and never restarted on failed non-NW Server host                                               |
|          | 1. SSH to the non-NW Server host that failed to upgrade.                                                                          |
|          | 2. Submit the following commands.                                                                                                 |
| Solution | systemctl unmask salt-minion                                                                                                    |
|          | systemctl restart salt-minion                                                                                                    |
|          | 3. Retry the upgrade of the non-NW Server host.                                                                                   |

## **Reporting Engine Service**

Reporting Engine Update logs are posted to to/var/log/re\_install.log file on the host running the Reporting Engine service.

| Error<br>Message | <pre><timestamp> : Available free space in /var/netwitness/re- server/rsa/soc/reporting-engine [ &gt;<existing-gb <required-gb="" [="" ]="" is="" less="" required="" space="" than="" the=""> ]</existing-gb></timestamp></pre>            |
|------------------|----------------------------------------------------------------------------------------------------|
| Cause            | Update of the Reporting Engine failed because you do not have enough disk space.                                                                                                    |
| Solution         | Free up the disk space to accommodate the required space shown in the log message. See the "Add Additional Space for Large Reports" topic in the <i>Reporting Engine Configuration Guide</i> for instructions on how to free up disk space. |

## **Event Stream Analysis**

| Problem          | After upgrading to version 11.6, the ESA correlation server does not aggregate events from the configured data sources.          |
|------------------|----------------------------------------------------------------------------------------------------|
| Error<br>Message | Invalid username or password at com.rsa.netwitness.streams.base.RecordSourceSubscription.run (RecordSourceSubscription.java:173) |
| Solution         | To resolve the issue, do the following steps. In the NetWitness Platform user interface,                                         |

- 1. Go to (Configure) > ESA Rules.
  ESA Rules panel is displayed with Rules tab open.
- 2. In the Rules tab options panel, under Deployments, select a deployment.
- 3. In the **Data Sources** section, select the data source and click **u** in the toolbar.
- 4. In the **Edit Service** dialog, type the password for that data source.
- 5. Click the **Test Connection** button to make sure that it can communicate with the ESA service and then click **OK**.

**Note:** Do the above procedure for all the configured data sources.

6. After you finish making changes to the deployment, click **Deploy Now** to redeploy the ESA rule deployment.

## **ESA Troubleshooting Information**

#### **ESA Rules are Not Creating Alerts**

If you are not seeing any alerts, check the status of the ESA rule deployments.

- 1. Go to (Configure) > ESA Rules > Services tab.

  The Services view is displayed, which shows the status of your ESA services and deployments.
- 2. In the options panel on the left, select an ESA service.
- 3. For each service listed, look at the deployment tabs in the panel on the right. Each tab represents a separate ESA rule deployment.
- 4. For each ESA rule deployment:
  - a. In the **Engine Stats** section, look at the **Events Offered** and the **Offered Rate**. They confirm that the data is being aggregated and analyzed properly. If you see 0 for Events Offered, nothing is coming in for the deploymIent.
  - b. In the **Rule Stats** section, look at the **Rules Enabled** and **Rules Disabled**. If there are any disabled rules, look in the **Deployed Rule Stats** section below to view the details of the disabled rules. Disabled rules show a white circle. Enabled rules show a green circle.

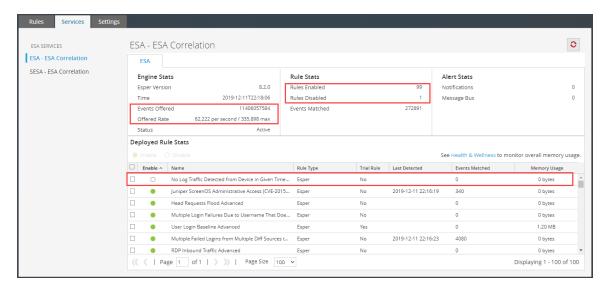

- 5. If you notice any disabled rules that should be enabled:
  - a. Go to (Configure) > ESA Rules > Rules tab and redeploy the ESA rule deployments that contain disabled rules.
  - b. Go back to the **Services** tab and check to see if the rules are still disabled. If the rules are still disabled, check the ESA Correlation service log files, which are located at /var/log/netwitness/correlation-server/correlation-server.log.

**Note:** To avoid unnecessary processing overhead, the Ignore Case option has been removed from the ESA Rule Builder - Build a Statement dialog for meta keys that do not contain text data values. During the upgrade to 11.4 or later, NetWitness Platform does not modify existing rules for the Ignore Case option. If an existing Rule Builder rule has the Ignore Case option selected for a meta key that no longer has the option available, an error occurs if you try to edit the statement and try to save it again without clearing the checkbox.

#### **Endpoint, UEBA, and Live Content Rules are Not Working**

To support Endpoint and UEBA content as well as changes to ESA rules from Live, a data change from single-value (string) to multi-value (string array) is required for several meta keys within the ESA Correlation service. In NetWitness Platform 11.4 or later, ESA automatically adjusts the operator in the rule statement when there is a change from string to string array, but you still may need to make manual adjustments to adjust for the string array changes.

To change the string type meta keys to string array type meta keys manually in 11.4 or later, see "Configure Meta Keys as Arrays in ESA Correlation Rule Values" in the ESA Configuration Guide.

To use the latest Endpoint, UEBA, and Live content rules, the following default **multi-valued** meta keys are required on the ESA Correlation service in NetWitness Platform version 11.4 or later:

action , alert , alert.id , alias.host , alias.ip , alias.ipv6 , analysis.file , analysis.service , analysis.session , boc , browserprint , cert.thumbprint , checksum , checksum.all , checksum.dst , checksum.src , client.all , content , context , context.all , context.dst , context.src , dir.path , dir.path.dst , dir.path.src , directory , directory.all , directory.dst , directory.src , email , email.dst , email.src , eoc , feed.category , feed.desc , feed.name , file.cat , file.cat.dst , file.cat.src , filename.dst , filename.src , filter , function , host.all , host.dst , host.orig , host.src , host.state , inv.category , inv.context , ioc , ip.orig , ipv6.orig , netname , OS , param , param.dst , param.src , registry.key , registry.value , risk , risk.info , risk.suspicious , risk.warning , threat.category , threat.desc , threat.source , user.agent , username

The following default **single-valued** meta keys are also required on the ESA Correlation service in NetWitness Platform 11.4 or later:

```
accesses , context.target , file.attributes , logon.type.desc , packets
```

To update your meta keys, see "Update the Multi-Valued and Single-Valued Parameter Meta Keys for the latest Endpoint, UEBA, and RSA Live Content Rules" in the ESA Configuration Guide.

If you used any meta keys in the ESA rule notification templates from the Required String Array or String Meta Keys list, update the templates with the meta key changes. See "Configure Global Notification Templates" in the *System Configuration Guide*. Go to the NetWitness Documents - All Versions to find all RSA NetWitness Platform 11.x documents.

**Note:** Advanced EPL rules may get disabled and are not automatically updated so they must be fixed manually.

For additional troubleshooting information, see "Troubleshoot ESA" in the *Alerting with ESA Correlation Rules User Guide for RSA NetWitness Platform*. Go to the NetWitness Documents - All Versions to find all RSA NetWitness Platform 11.x documents.

## Example ESA Correlation Server Warning Message for Missing Meta Keys

If you see a warning message in the ESA Correlation server error logs that means there is a difference between the default-multi-valued parameter and multi-valued parameter meta key values, the new Endpoint, UEBA, and Live content rules will not work. Completing the "Update the Multi-Valued and Single-Valued Parameter Meta Keys for the latest Endpoint, UEBA, and RSA Live Content Rules" procedure in the ESA Configuration Guide should fix the issue.

#### Multi-Valued Warning Message Example

2019-08-23 08:55:07,602 [deployment-0] WARN Stream | [alert, alert\_id, browserprint, cert\_thumbprint, checksum, checksum\_all, checksum\_dst, checksum\_src, client\_all, content, context, context\_all, context\_dst, context\_src, dir\_path, dir\_path\_dst, dir\_path\_src, directory, directory\_all, directory\_dst, directory\_src, email\_dst, email\_src, feed\_category, feed\_desc, feed\_name, file\_cat, file\_cat\_dst, file\_cat\_src, filename\_dst, filename\_src, filter, function, host\_all, host\_dst, host\_orig, host\_src, host\_state, ip\_orig, ipv6\_orig, OS, param, param\_dst, param\_src, registry\_key, registry\_value, risk, risk\_info, risk\_suspicious, risk\_warning, threat\_category, threat\_desc, threat\_source, user\_agent] are still MISSING from multi-valued

#### Single Value Warning Message Example

2019-08-23 08:55:07,602 [ deployment-0] WARN Stream | [accesses, context\_target, file\_attributes, logon\_type\_desc, packets] are still MISSING from single-valued